## **Verifica scritta di Informatica**

1. Creare la classe visuale JXilofono di dimensioni 560×200 costituita da una serie di 14 rettangoli arrotondati (raggi di curvatura x e y dei 4 vertici pari a 10 px). Il rettangolo più a sinistra ha dimensione 36×200, gli altri hanno un'altezza che diminuisce ogni volta di 8 pixel passando al successivo e si spostano verso il basso di 4 pixel per volta. Lo sfondo è grigio chiaro, il bordo nero, i pallini nella parte superiore e inferiore sono grigi, con bordo nero e diametro 10 pixel, le note sono scritte in nero. Per scrivere le note utilizzare la dichiarazione del seguente array:

```
String[] note = { "Do", "Re", "Mi", "Fa", "Sol", "La", "Si" };
```
Il risultato finale deve essere così:

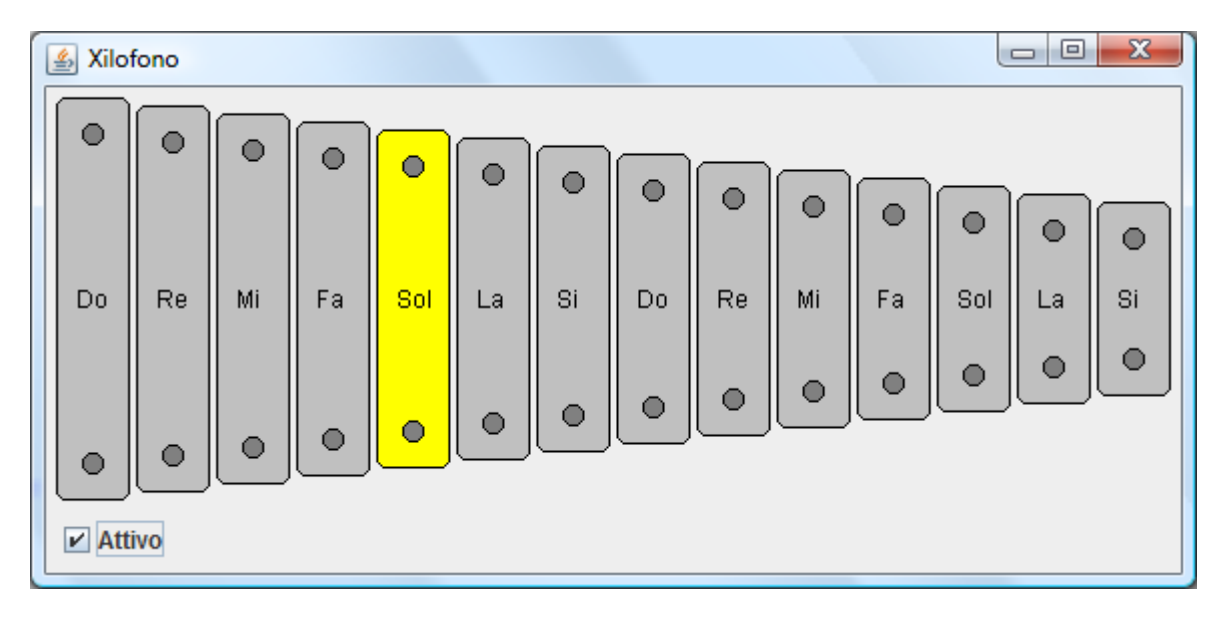

- 2. Modificare la classe JXilofono sviluppata nel punto 1 aggiungendovi un ascoltatore di evento connesso con il movimento del mouse, in modo che muovendo il mouse sopra una barretta questa modifichi la sua colorazione da grigio chiaro a giallo (nell'esempio il mouse si trova sul Sol).
- 3. Creare la classe Main sottoclasse di JFrame con titolo Xilofono, contenente un CheckBox chiamato Attivo, inizialmente selezionato, che serva ad attivare e a disattivare lo Xilofono: quando è selezionato il movimento del mouse sui tasti deve far cambiare il color da grigio chiaro a giallo, quando è deselezionato il movimento del mouse non deve modificare i colori delle barrette. Suggerimento: definire i due metodi in JXilofono: attiva e disattiva, che vengono richiamati cliccando sul CheckBox con il mouse.